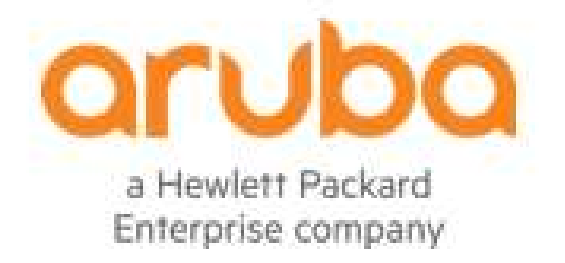

# Aruba 2930F Switch Series

FIPS 140-2 Non-Proprietary Security Policy

Security Level 1 Validation

Hardware: JL253A, JL254A, JL258A, JL263A, JL264A Firmware: WC.16.04.0011

Version 0.35

February 21, 2018

The information contained in this document is subject to change without notice.

HEWLLETT PACKARD ENTERPRISE COMPANY MAKES NO WARRANTY OF ANY KIND WITH REGARD TO THIS MATERIAL, INCLUDING, BUT NOT LIMITED TO, THE IMPLIED WARRANTIES OF MERCHANTABILITY AND FITNESS FOR A PARTICULAR PURPOSE.

Hewlett Packard Enterprise (HPE) shall not be liable for errors contained herein or for incidental or consequential damages in connection with the furnishing, performance, or use of this material. The only warranties for HPE products and services are set forth in the express warranty statements accompanying such products and services. Nothing herein should be constructed as constituting an additional warranty. HPE shall not be liable for technical or editorial errors or omissions contained herein.

Hewlett Packard Enterprise assumes no responsibility for the use or reliability of its firmware on equipment that is not furnished by Hewlett Packard Enterprise.

© Copyright 2018 Aruba Networks Inc.

This document may be freely reproduced and distributed whole and intact including this copyright notice. Products identified herein contain confidential commercial firmware. Valid license required.

# **Table of Contents**

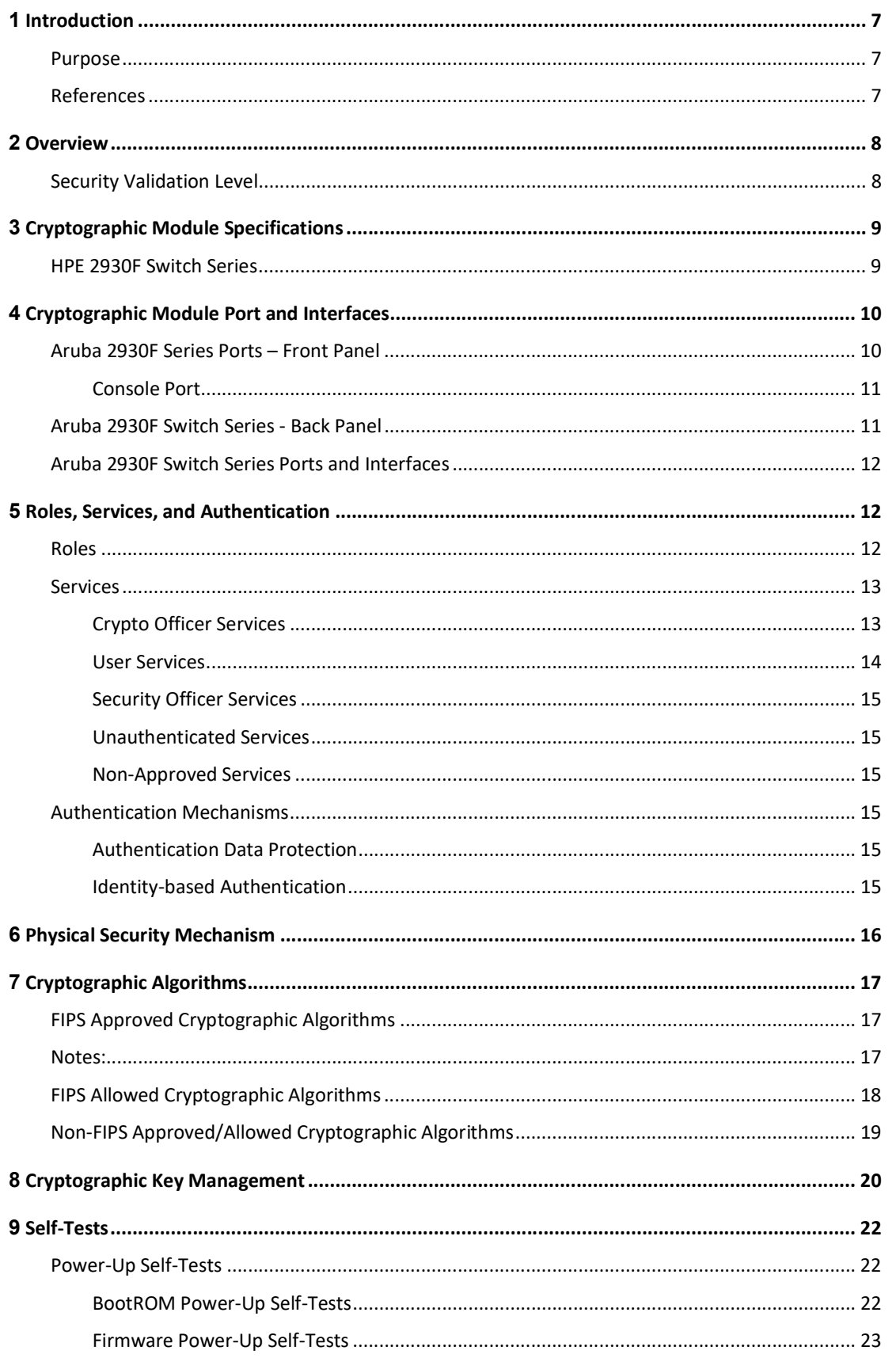

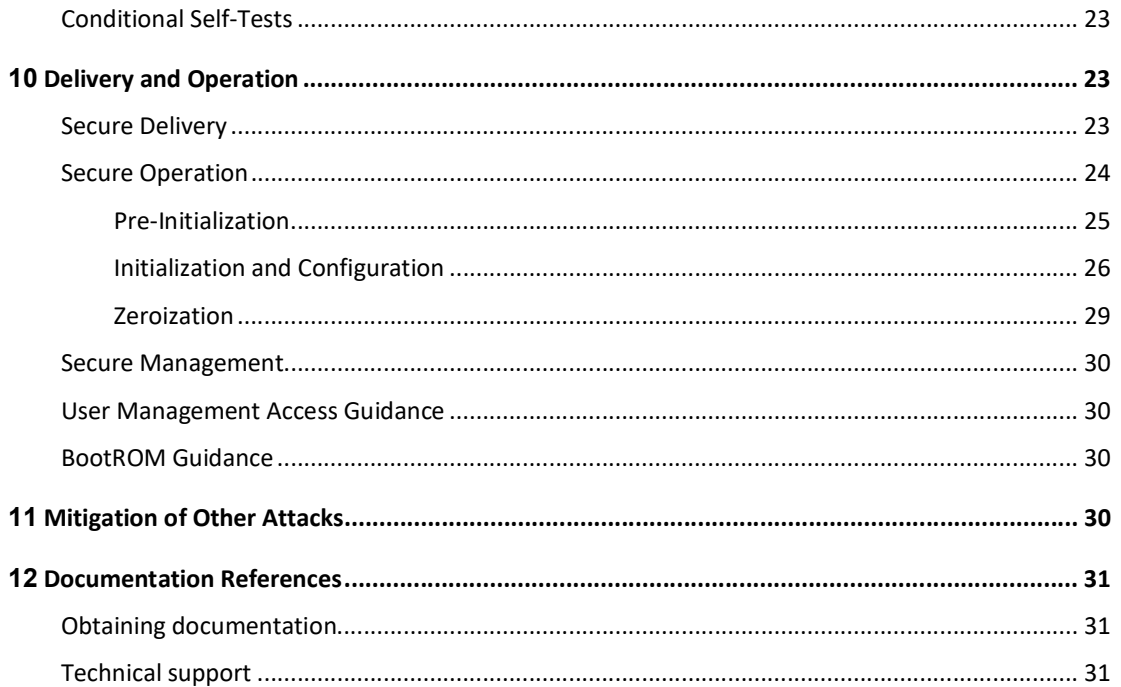

# **TABLE OF TABLES and FIGURES**

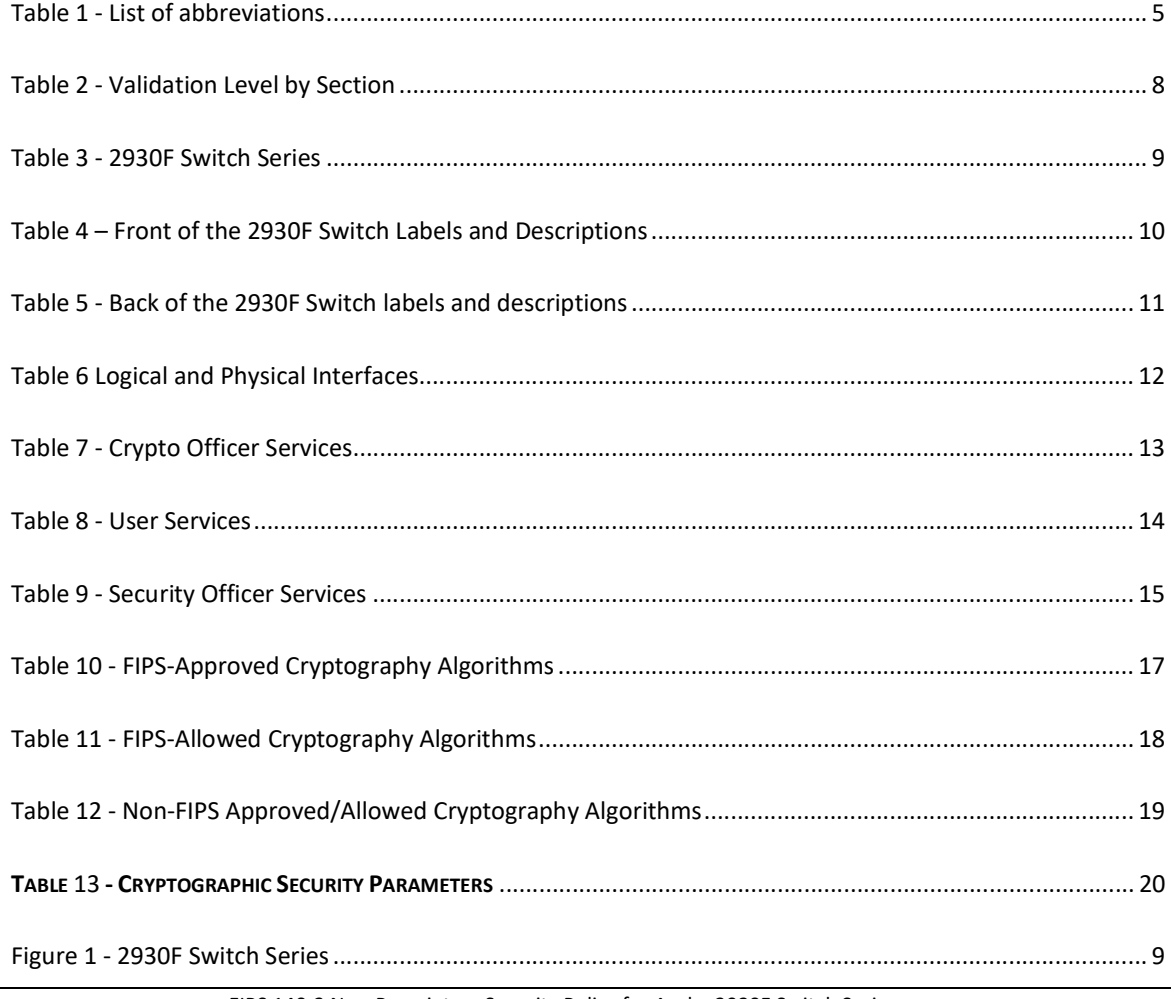

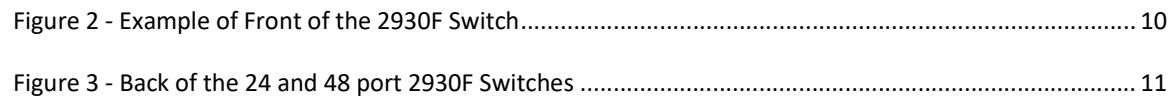

# Keywords: Security Policy, CSP, Roles, Service, Cryptographic Module

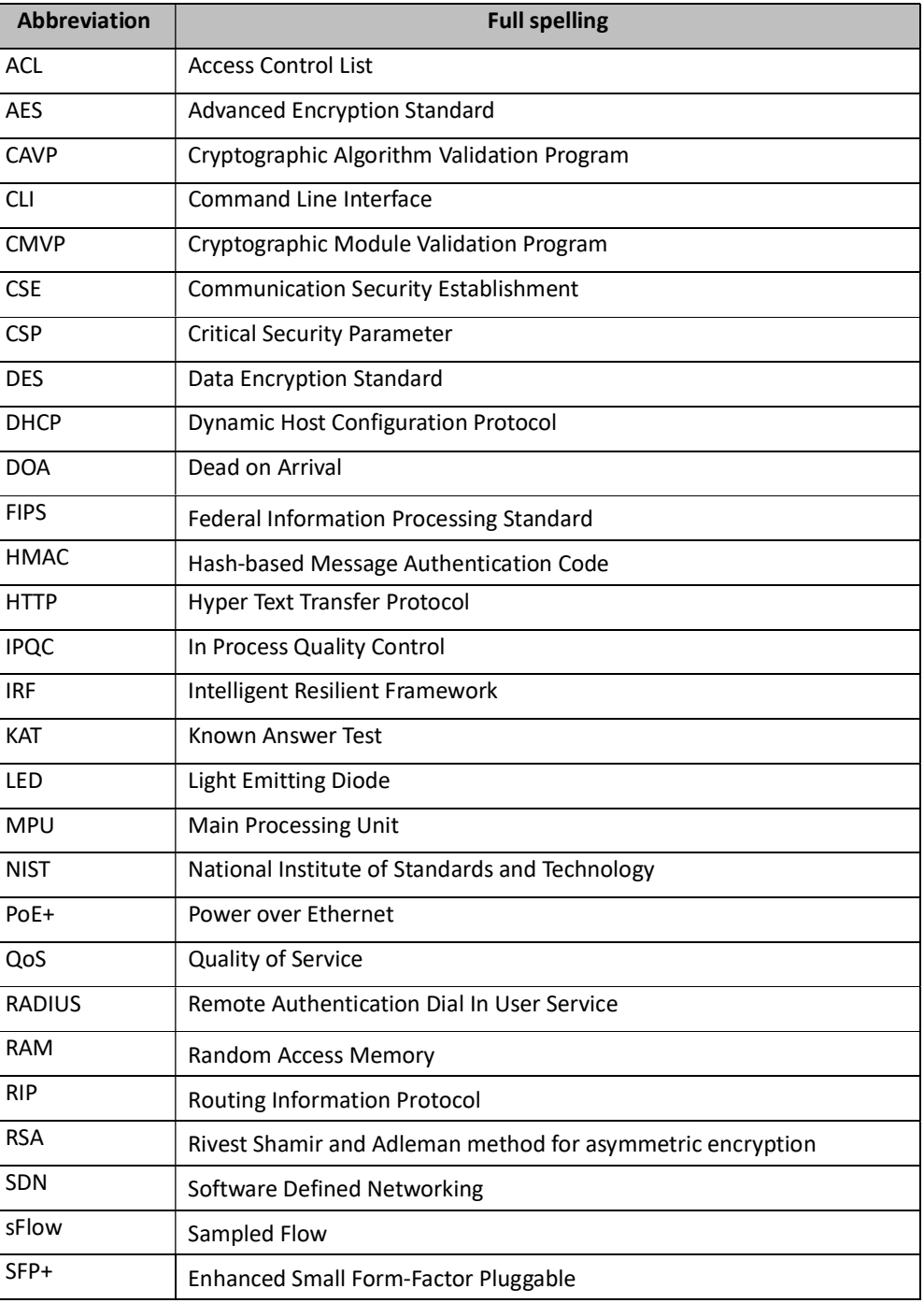

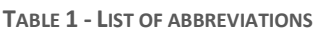

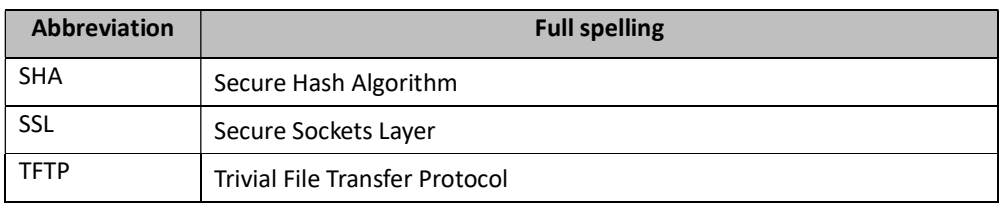

# 1 Introduction

### Purpose

This is a non-proprietary Cryptographic Module Security Policy for the Aruba 2930F Switch Series from Aruba, a Hewlett Packard Enterprise (HPE) Company. This Security Policy describes how the Aruba 2930F Switch Series meets the security requirements of Federal Information Processing Standards (FIPS) Publication 140-2, which details the U.S. and Canadian Government requirements for cryptographic modules. More information about the FIPS 140-2 standard and validation program is available on the National Institute of Standards and Technology (NIST) and the Communications Security Establishment (CSE) Cryptographic Module Validation Program (CMVP) websites at http://csrc.nist.gov/groups/STM/cmvp and https://www.cse-cst.gc.ca/en, respectively.

This document also describes how to run the module in a secure FIPS-Approved mode of operation. This policy was prepared as part of the Overall Level 1 FIPS 140-2 validation of the module. The Aruba 2930F Switch Series are referred to in this document as Aruba 2930F Switch Series, the switches, the cryptographic module, or the module.

### References

This document deals only with operations and capabilities of the module in the technical terms of a FIPS 140-2 cryptographic module security policy. More information is available on the module from the following sources:

- The HPE website (www.hpe.com) and Aruba website (www.arubanetworks.com) contain information on the full line of products for Aruba.
- The CMVP website (http://csrc.nist.gov/groups/STM/cmvp/documents/140-1/140val-all.htm) contains contact information for individuals to answer technical or sales-related questions for the module.

# 2 Overview

The 2930F Switch Series is designed for customers creating digital workplaces. The Basic Layer 3 switch supports 10GbE uplinks, PoE+, robust QoS, RIP Routing, Access OSPF, ACLs, and IPV6. The module delivers consistent user experience with unified management tools. It comes with built-in 1GbE or 10GbE uplinks and up to 370W PoE+.

Each device is based on the Aruba OS, version WC.16.04 platform. The module is being validated as a multi-chip standalone network device at FIPS 140-2 Overall Security Level 1.

The module's configurations validated during the cryptographic module test include:

- JL253A 24G 4SFP+ Switch
- JL254A 48G 4SFP+ Switch
- JL258A 8G PoE+ 2SFP+ Switch
- JL263A 24G PoE+ 4SFP+ Switch
- JL264A 48G PoE+ 4SFP+ Switch

## Security Validation Level

The following table lists the level of validation for each area in the FIPS PUB 140-2.

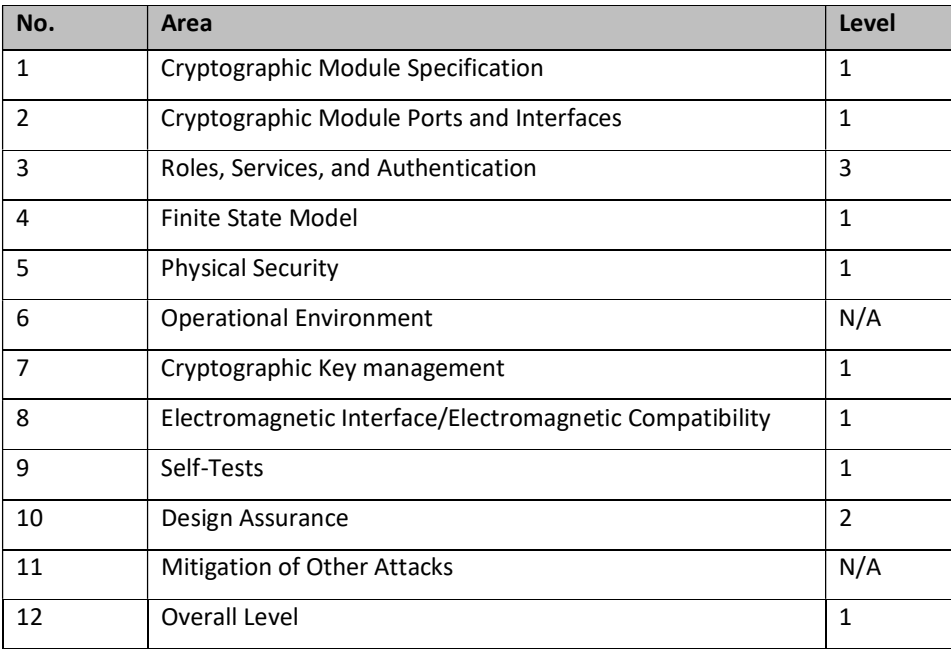

#### TABLE 2 - VALIDATION LEVEL BY SECTION

# 3 Cryptographic Module Specifications

The module is a multiple-chip standalone networking device, and the cryptographic boundary is defined as encompassing the "top," "front," "rear", "left," "right," and "bottom" surfaces of the case. The general components of the module include firmware and hardware, which are placed in the three-dimensional space within the case.

The Aruba 2930F Switch Series are multiport switches that can be used to build high-performance switched networks. These switches are store-and-forward devices offering low latency for high-speed networking. The 2930F switches also support Power over Ethernet (PoE+) technologies and full network management capabilities.

### HPE 2930F Switch Series

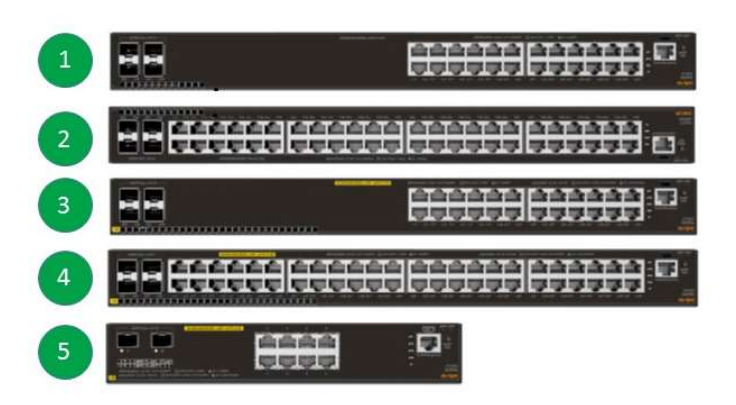

FIGURE 1 - 2930F SWITCH SERIES

#### TABLE 3 - 2930F SWITCH SERIES

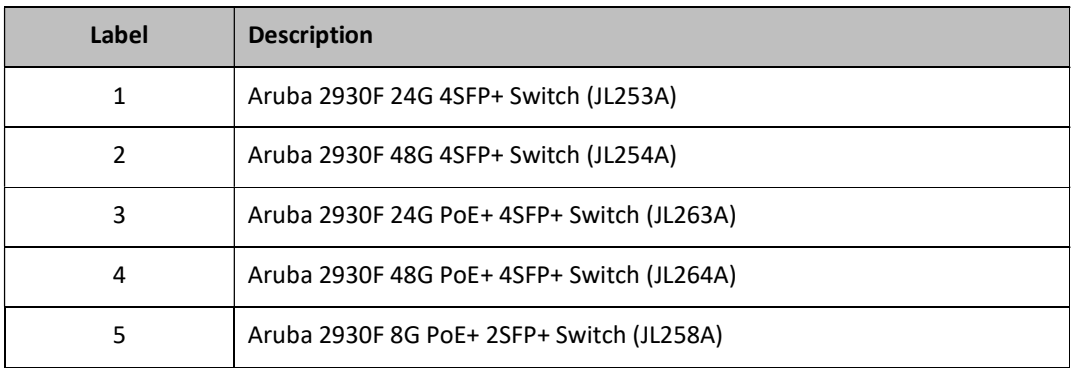

# 4 Cryptographic Module Port and Interfaces

The cryptographic module's physical ports can be categorized into the following logical interfaces defined by FIPS 140-2:

- Data Input Interface
- Data Output Interface
- Control Input Interface
- Status Output Interface
- Power Interface

### Aruba 2930F Series Ports – Front Panel

The Aruba 2930F Series data and management ports are located on the switch front panel.

FIGURE 2 - EXAMPLE OF FRONT OF THE 2930F SWITCH

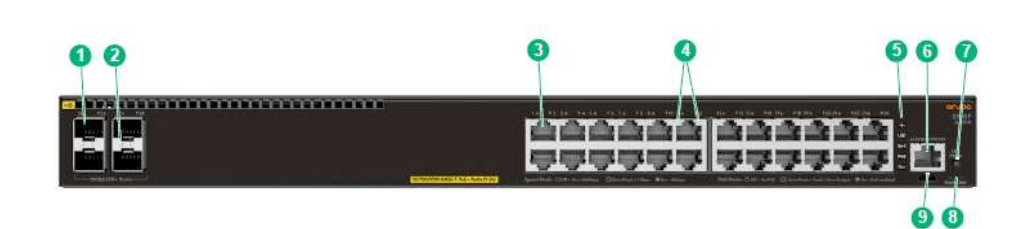

TABLE 4 – FRONT OF THE 2930F SWITCH LABELS AND DESCRIPTIONS

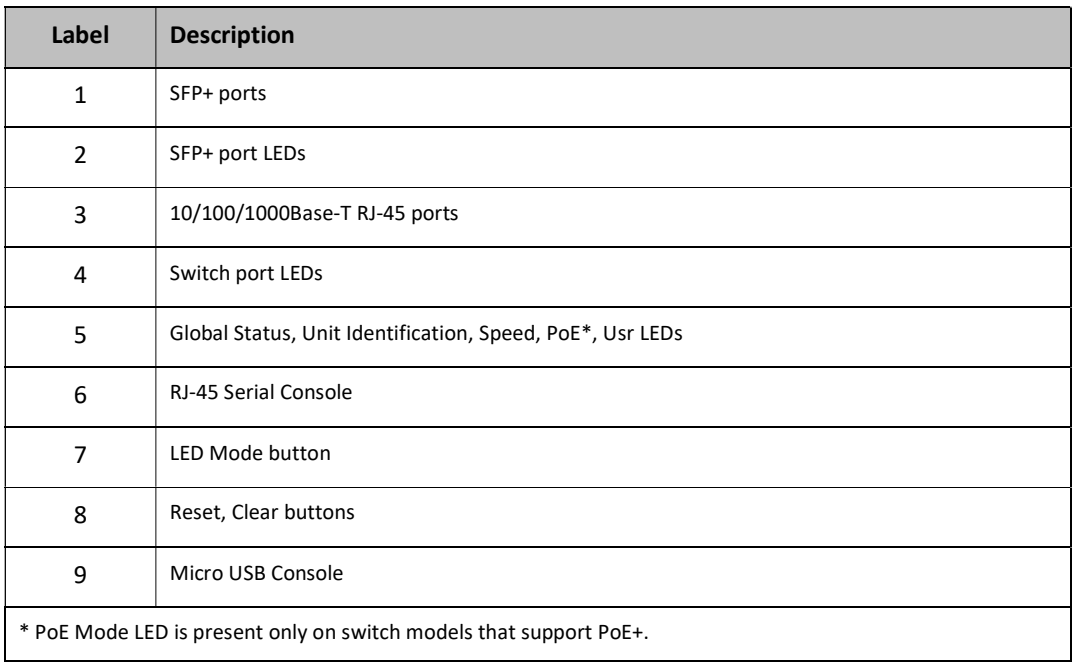

#### Console Port

There are two serial console port options on the switch, an RJ-45 or Micro USB. These ports are used to connect a console to the switch either by using the RJ-45 serial cable supplied with the switch, or a standard Micro USB cable (not supplied). The Micro USB connector has precedence for input. If both cables are plugged in, the console output is echoed to both the RJ-45 and the Micro-USB ports, but the input is only accepted from the Micro-USB port. For more information about the console connection, see "Connect a management console" in Chapter 2 "Installing the Switch" of the installation guide.

# Aruba 2930F Switch Series - Back Panel

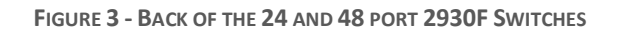

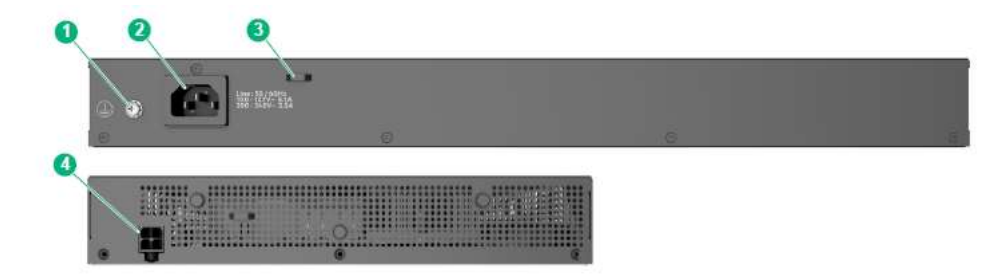

#### TABLE 5 - BACK OF THE 2930F SWITCH LABELS AND DESCRIPTIONS

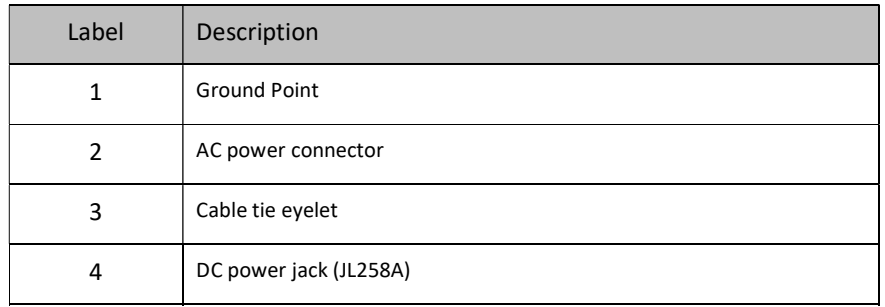

# Aruba 2930F Switch Series Ports and Interfaces

The mapping of logical and physical interfaces to the FIPS validated configuration of the module is detailed in the following table.

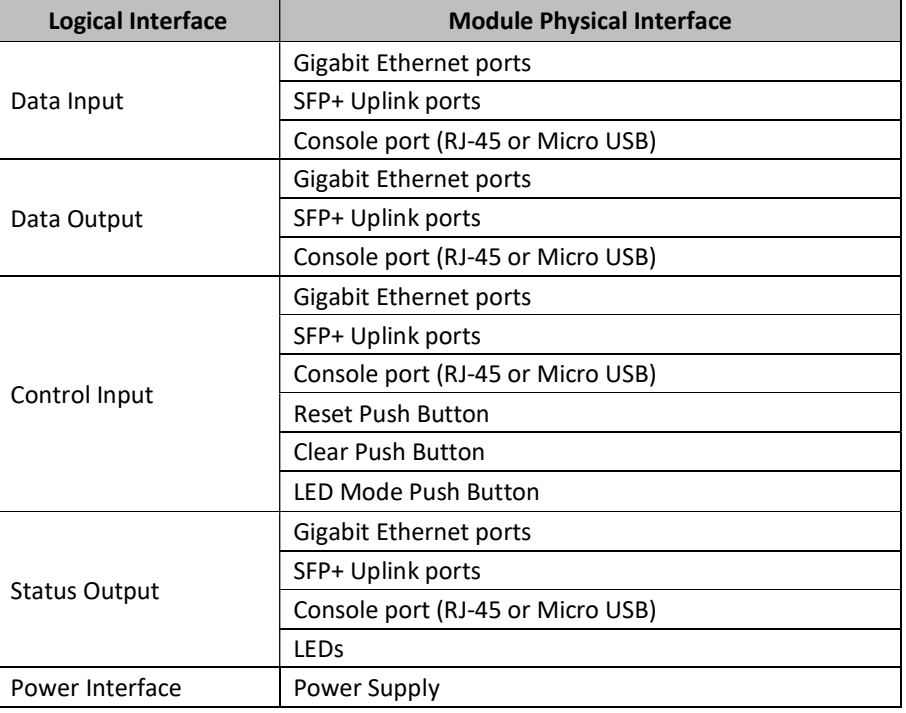

TABLE 6 LOGICAL AND PHYSICAL INTERFACES

# 5 Roles, Services, and Authentication

## Roles

Each cryptographic module supports three roles that an operator can assume: a Crypto Officer (Manager) role, a User (Operator) role, and a Security Officer role. Each role is accessed through proper Identity-based authentication to the switch. Services associated with each role are listed in the following sections.

The Crypto Officer is responsible for the set up and initialization of the module as documented in Section 10 (Delivery and Operation) of this document. The Crypto Officer has complete control of the module and is in charge of configuring all of the settings for each switch. The Crypto Officer can create RSA key pairs for SSHv2 and TLS. The Crypto Officer is also in charge of maintaining access control and checking error and intrusion logs.

The User role can show the current secure-mode of the module.

The Security Officer role is to view and delete security logs. This role can also copy security logs from the switch but does not have permission to execute any other commands. The security logs cannot be viewed or deleted by other roles on the switch.

The devices allow multiple management users to operate the networking device simultaneously. The module does not employ a maintenance interface and does not have a maintenance role.

## Services

The switches can be accessed through:

- Console Port
- $\bullet$  SSH
- **•** HTTPS/TLS WebUI
- SNMPv3

### Crypto Officer Services

The Crypto Officer role is responsible for the configuration and maintenance of the switches. The services available to the Crypto Officer role accessing the CSPs, the type of access – read (r), write (w) and zeroized/delete (d) – and which role accesses the CSPs are listed below:

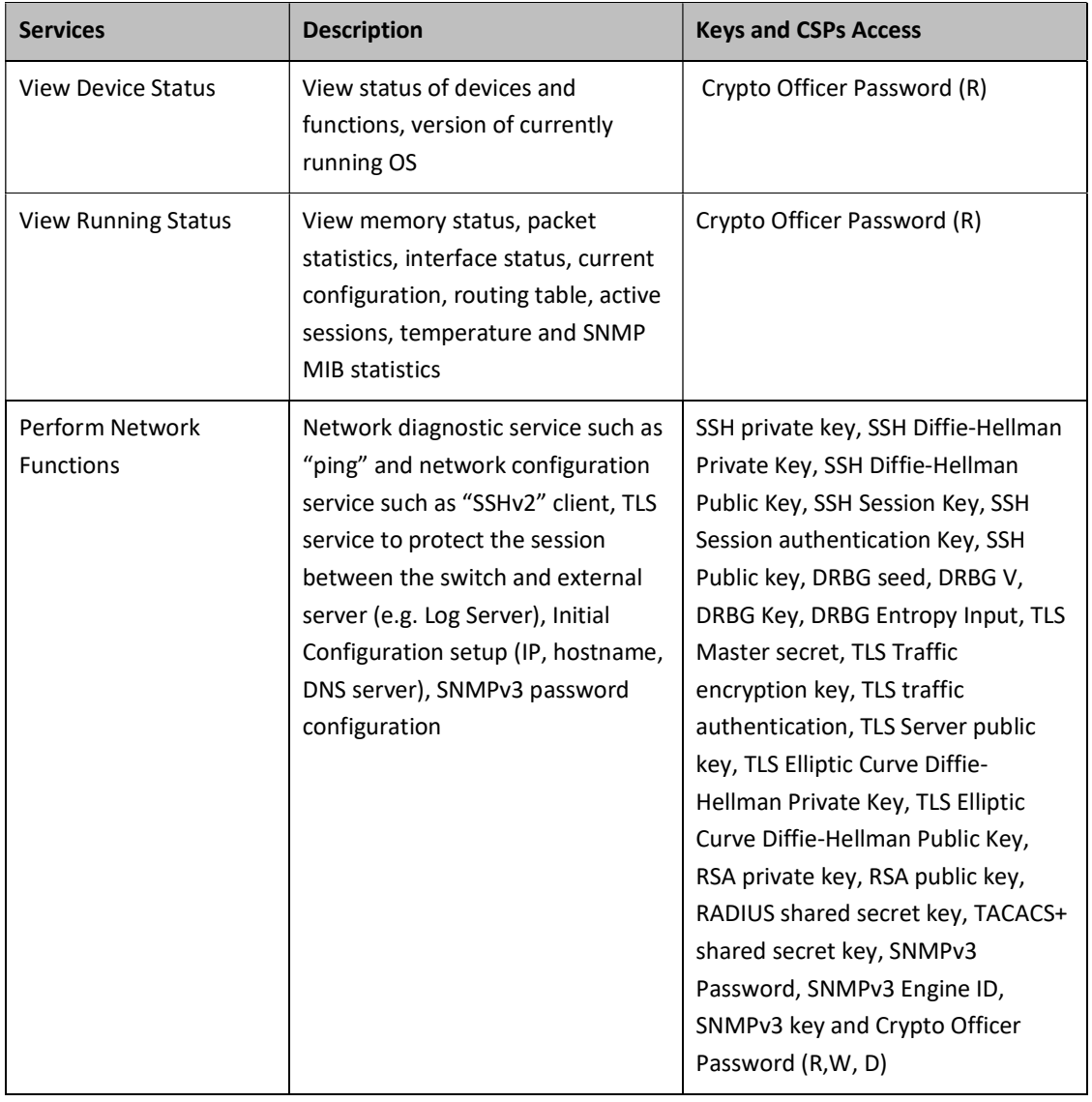

#### TABLE 7 - CRYPTO OFFICER SERVICES

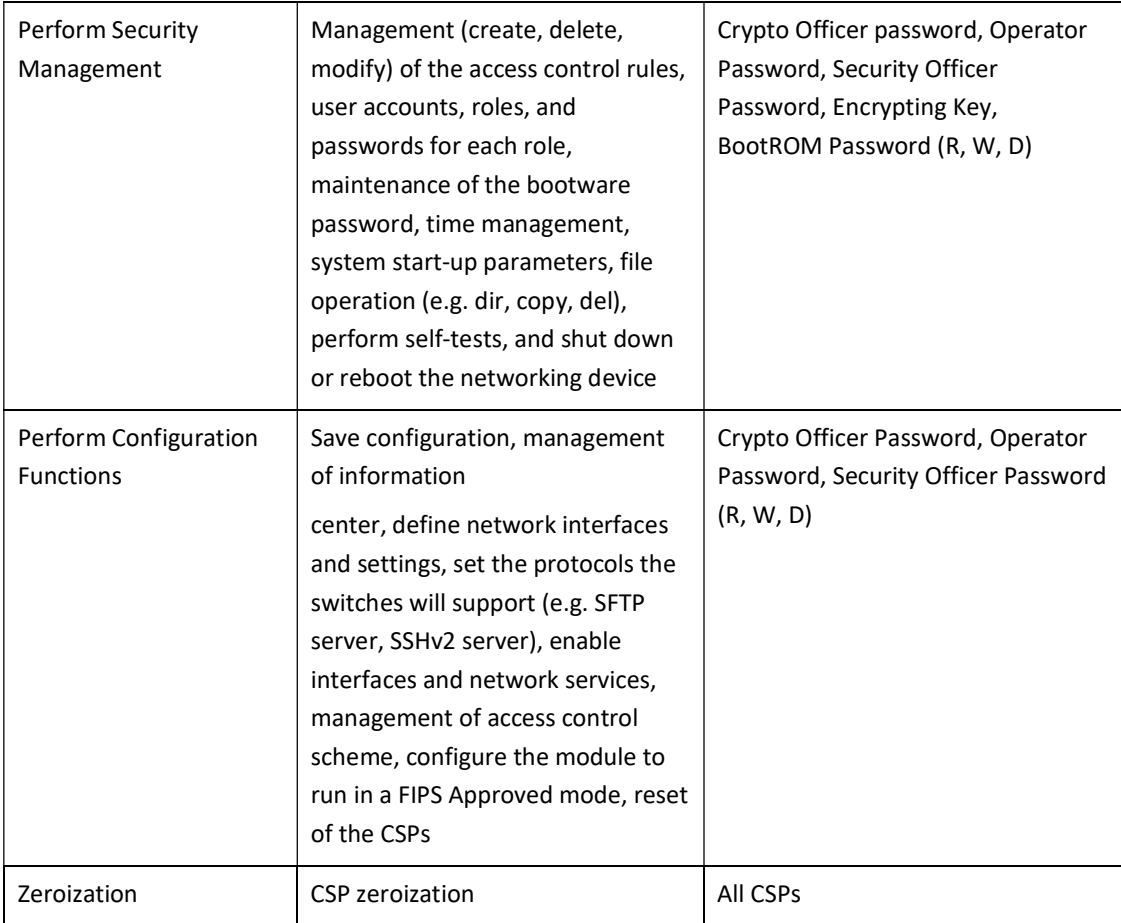

### User Services

The following table describes the services available to user service. The services available to the User role accessing the CSPs, the type of access – read (r), write (w) and zeroized/delete (d) – and which role accesses the CSPs are listed below:

#### TABLE 8 - USER SERVICES

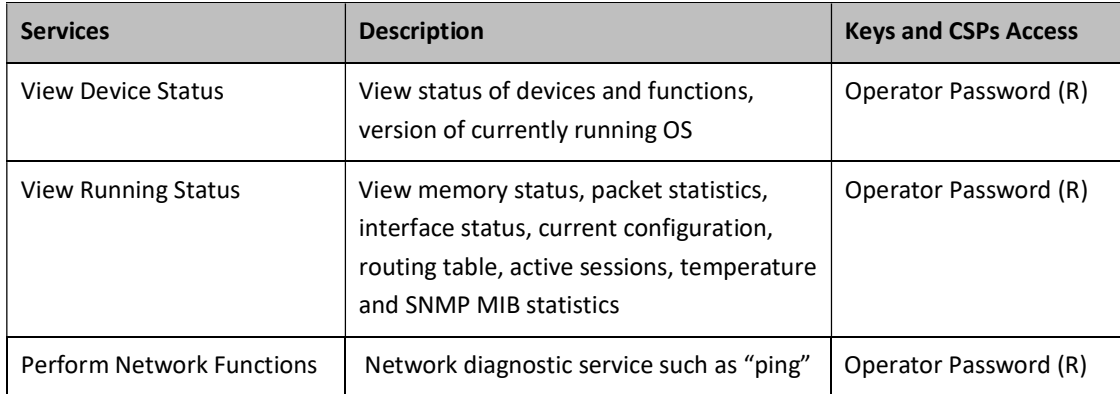

#### Security Officer Services

The Security Officer can only view security logs and does not have permission to execute any other commands on the switch. The following table describes the services available to security officer. The services available to the Security Officer role accessing the CSPs, the type of access – read (r), write (w) and zeroized/delete (d) – and which role accesses the CSPs are listed below:

#### TABLE 9 - SECURITY OFFICER SERVICES

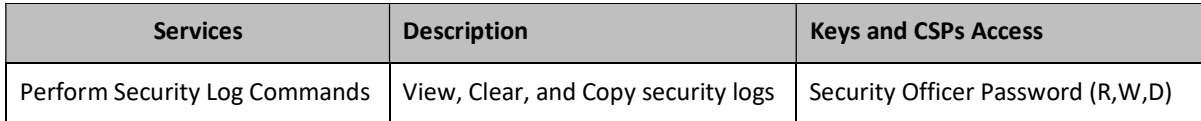

#### Unauthenticated Services

- Cycle the power on the switch
- Perform self-tests at power on
- Observe status LED

#### Non-Approved Services

Please refer to Table 12 below in this document for the detailed non-approved algorithms and the associated services.

### Authentication Mechanisms

The module supports Identity-based authentication to control access to all services provided by the switches. The username and password will be configured by the Crypto Officer and the operator (User or Security Officer) will be able to login using these credentials. Once the authentication is completed, the operator will assume the respective role to carry out the available services as listed in Table 7, Table 8, and Table 9.

#### Authentication Data Protection

The module does not allow the disclosure, modification, or substitution of authentication data to unauthorized operators. Authentication data can only be modified by the operator who has assumed the Crypto Officer role.

#### Identity-based Authentication

Each operator (Crypto Officer, User, or Security Officer) is authenticated upon initial access to the device. The authentication of the operator is Identity-based. All Switch users can be either authenticated locally, or authenticated via an external RADIUS or TACACS+ server. The authentication method is Username and Password.

To logon to the networking devices, an operator must connect to it through one of the management interfaces (Console port, SSH) and provide the Username and Password.

Each user must be authenticated using username and password. The minimum password length is 8 characters, and the maximum is 64. The passwords can contain the following, equaling 94 possibilities per character:

lower case letters (26), upper case letters (26), special characters (32) and numeric characters (10)

Therefore, for an 8-character password, the probability of randomly guessing the correct sequence is 1 in 94<sup>8</sup> (this calculation is based on the use of the typical standard American QWERTY computer keyboard).

Since the module requires an 8 characters password with 94 possible characters per password character, the probability of randomly guessing the correct sequence is one (1) in 94<sup>8</sup> = 6.096x10<sup>15</sup>, which is less than one in 1,000,000. In addition, in order to successfully guess the sequence in one minute would require the ability to make over  $94^{8}/60 = 1.016 \times 10^{14}$  guesses per second, which far exceeds the operational capabilities of the module. Therefore, the password strengths meet FIPS 140-2 requirements.

Additionally, each operator (Crypto Officer, User, or Security Officer) can also be authenticated via the RSA based authentication method. When using this authentication method, as RSA key pair has modulus size of 2048 bits, it provides 112 bits of authentication strength. In such a case, an attacker would have a 1 in 2<sup>112</sup> chance of randomly obtaining the key, which is much stronger than the one in a million chance required by FIPS 140-2. To exceed a one in 100,000 probability of a successful random key guess in one minute, an attacker would have to be capable of approximately  $8.6 \times 10^{31}$  (5.2 x  $10^{33}$ /60 =  $8.6 \times 10^{31}$ ) attempts per second, which far exceeds the operational capabilities of the module to support.

# 6 Physical Security Mechanism

The module meets the FIPS 140-2 Level 1 security requirements as production grade equipment.

# 7 Cryptographic Algorithms

# FIPS Approved Cryptographic Algorithms

The following table lists the FIPS-Approved algorithms that the module provides.

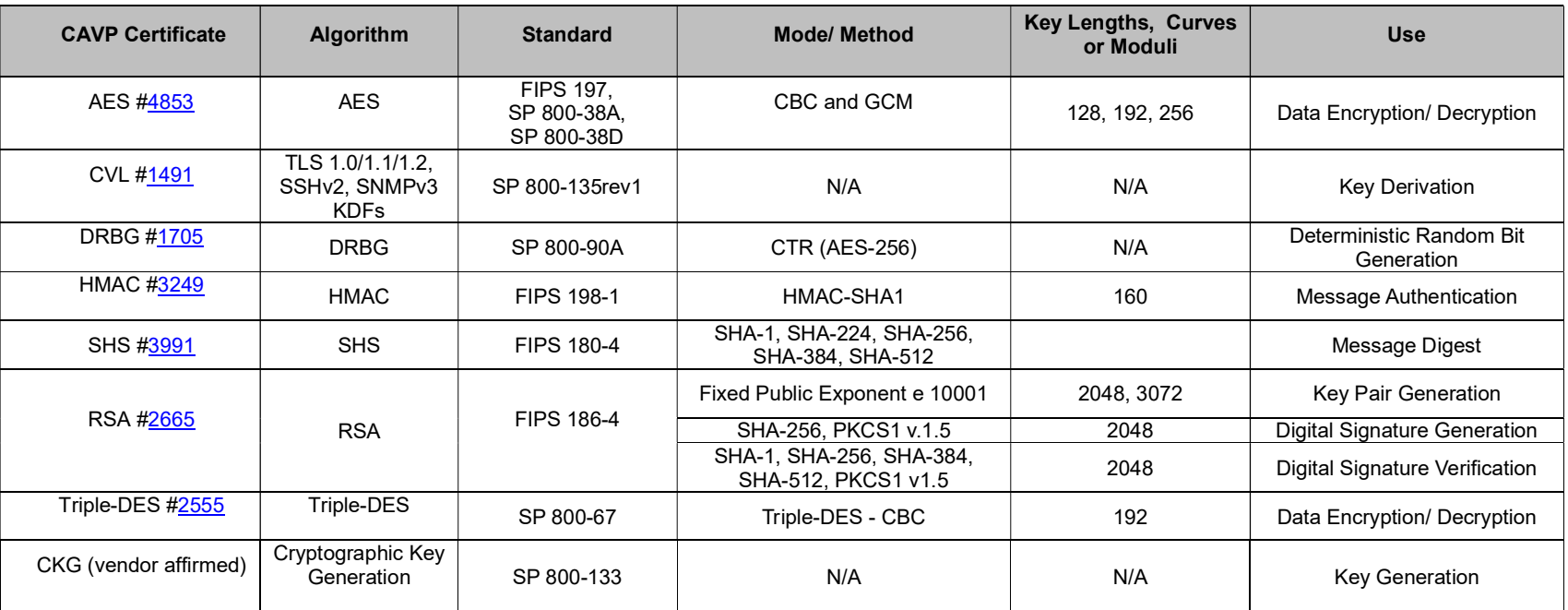

TABLE 10 - FIPS-APPROVED CRYPTOGRAPHY ALGORITHMS

Notes:

• There are algorithms, modes, and keys that have been CAVs tested but are not implemented or used by any service of the module. Only the algorithms, modes/methods, and key lengths/curves/moduli shown in this table are implemented by the module.

- The AES-GCM IV generation method from each of AES #4853 is in compliance with IG A.5, scenario #2. The DRBG Cert. #1705 is called to generate the IV inside the module and the IV length is 96 bits. The module generates new AES-GCM keys if the module loses power.
- Per SP800-67 rev1, the user is responsible for ensuring the module's limit to 2<sup>32</sup> encryptions with the same Triple-DES key while being used in TLS protocol.
- No parts of the protocol (SSH, TLS or SNMPv3), other than the KDF, have been tested by the CAVP and CMVP.
- In accordance with FIPS 140-2 IG D.12, the cryptographic module performs Cryptographic Key Generation as per scenario 1 of section 5 in SP800-133. The resulting generated symmetric key and the seed used in the asymmetric key generation are the unmodified output from SP800-90A DRBG.

# FIPS Allowed Cryptographic Algorithms

The following table contains the set of FIPS Allowed cryptographic algorithms that can also be used in FIPS-mode.

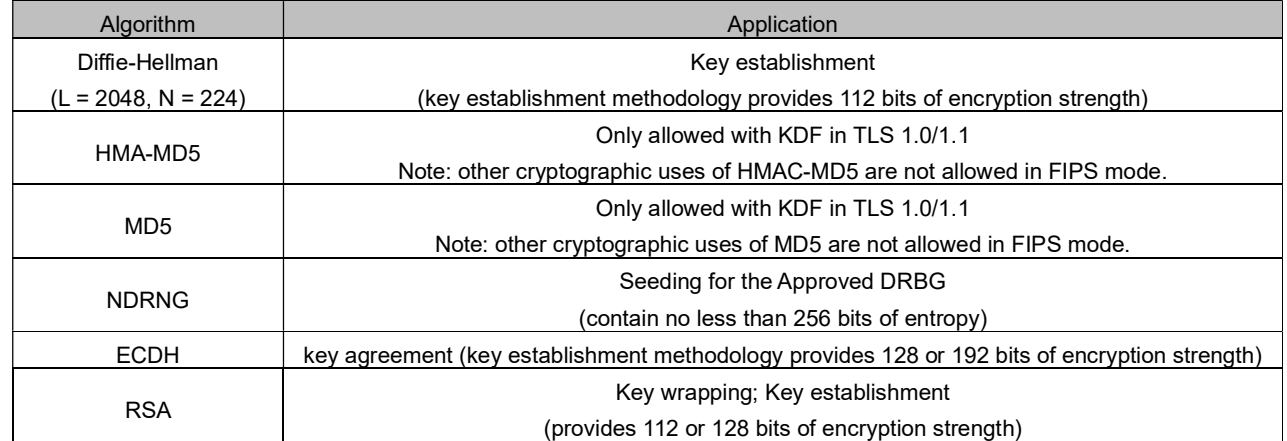

TABLE 11 - FIPS-ALLOWED CRYPTOGRAPHY ALGORITHMS

# Non-FIPS Approved/Allowed Cryptographic Algorithms

The following table contains the set of non-FIPS Approved/Allowed cryptographic algorithms that are implemented but shall not be used when operating in FIPS-mode. These algorithms are used in non-FIPS-mode. Using the algorithms with the associated services listed in Table 12 will put the module in the Non-FIPS mode of operation.

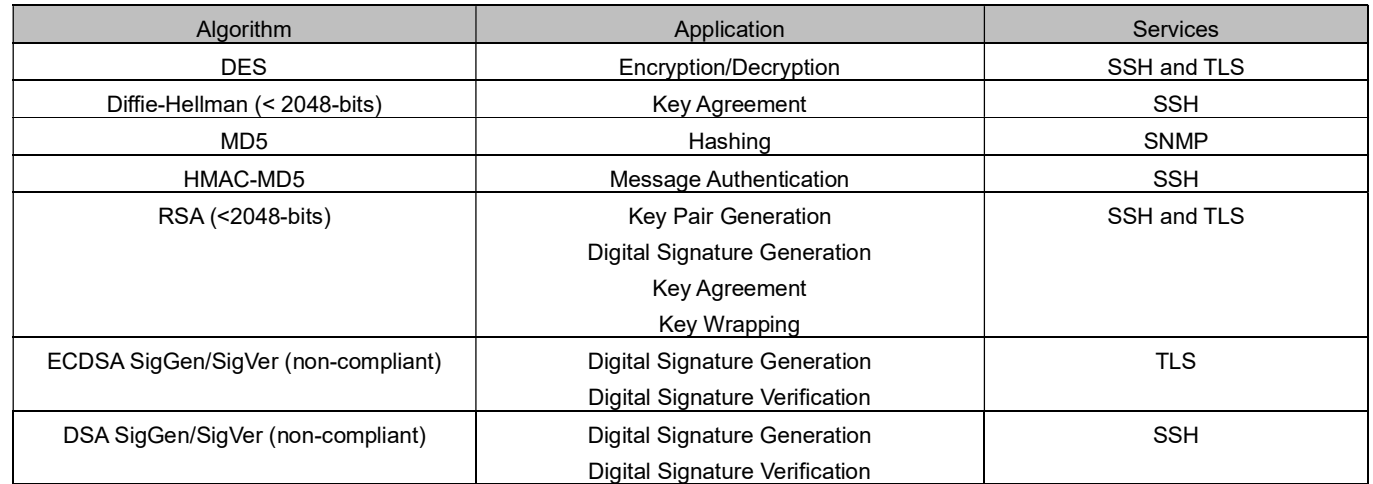

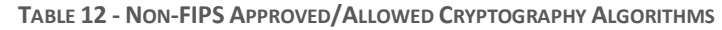

# 8 Cryptographic Key Management

The networking devices use a variety of Critical Security Parameters (CSPs) during operation. The following table lists the CSPs including cryptographic keys used by the module. It summarizes generation, storage, and zeroization methods for the CSP.

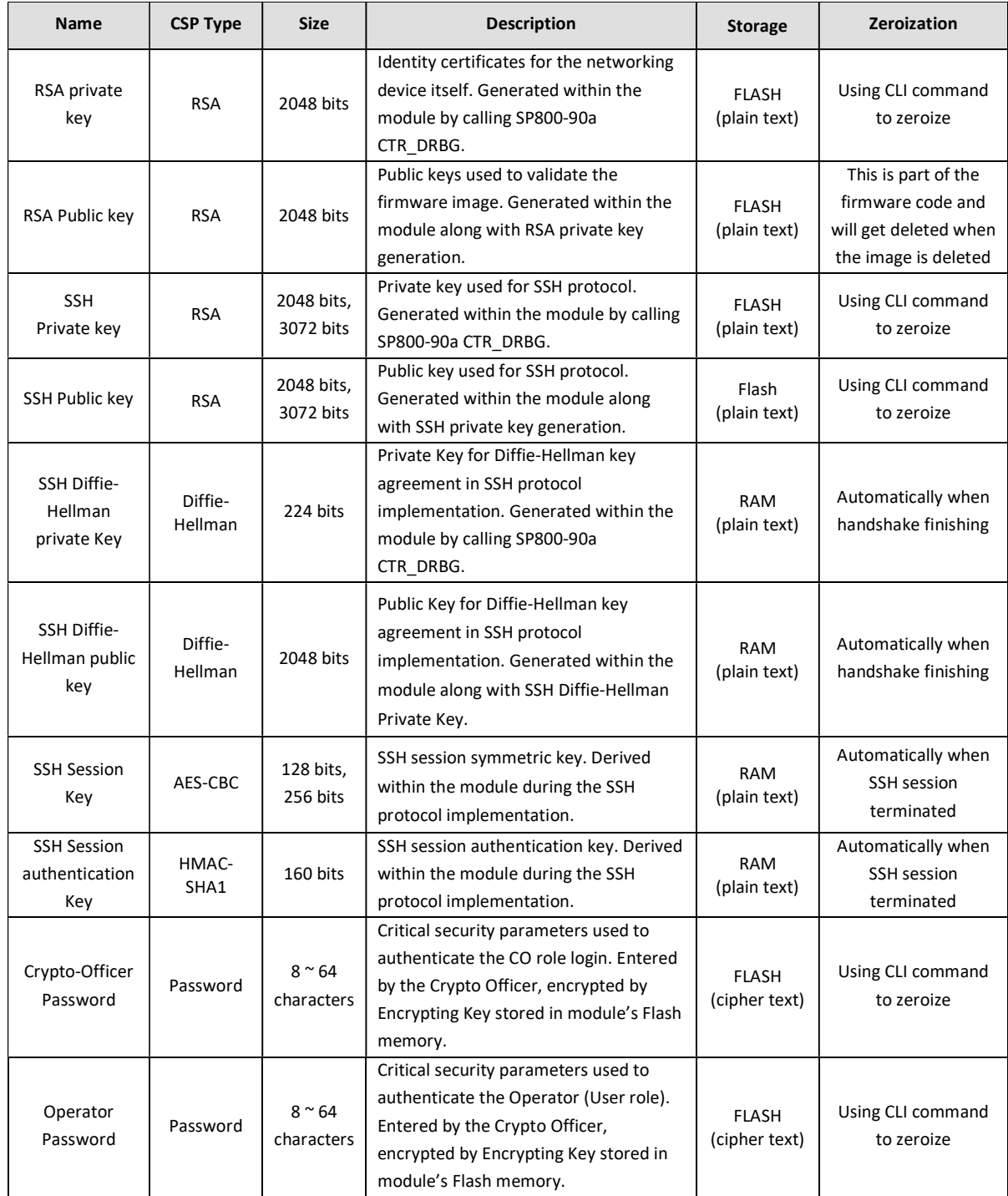

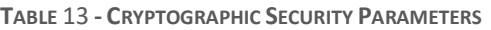

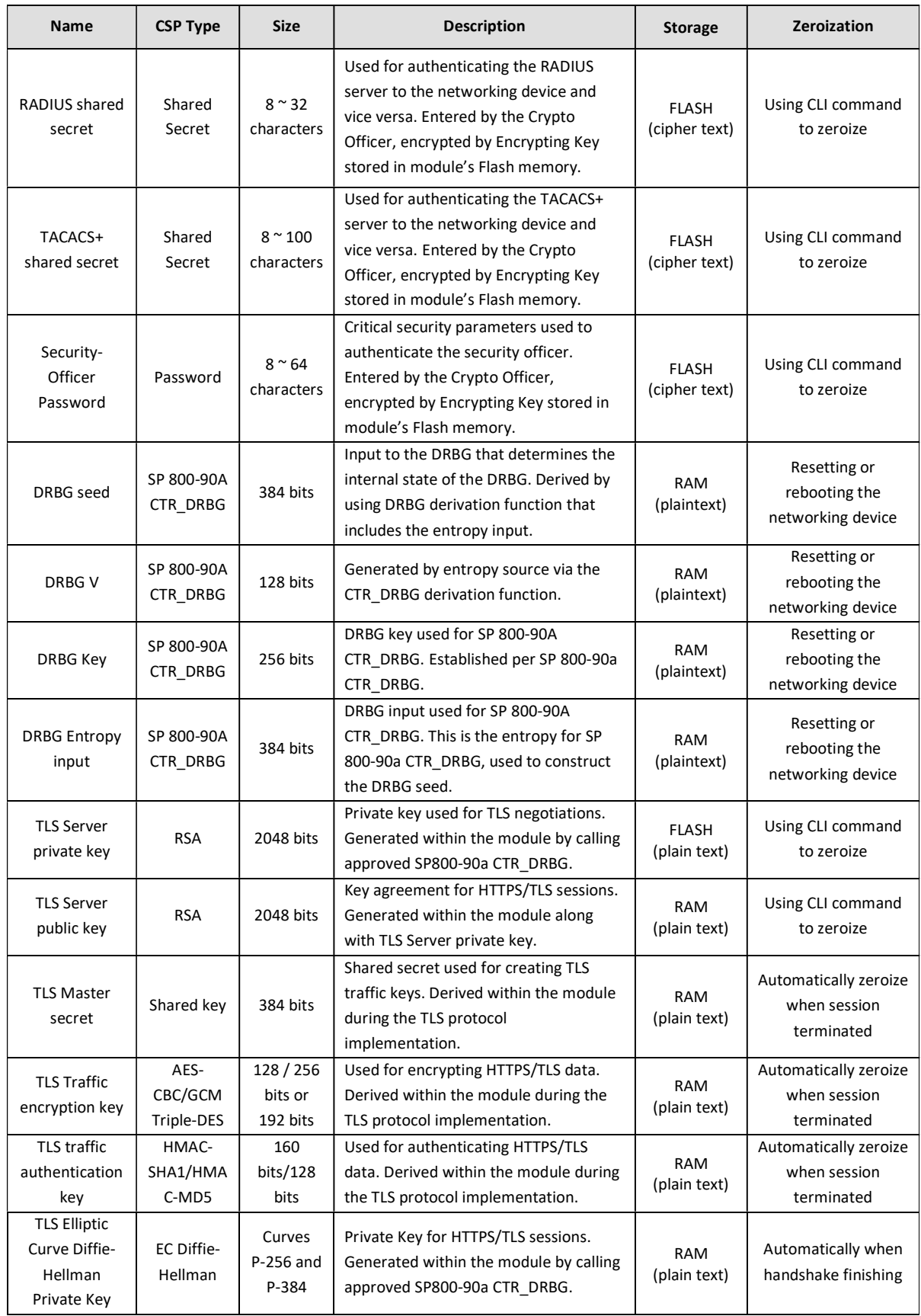

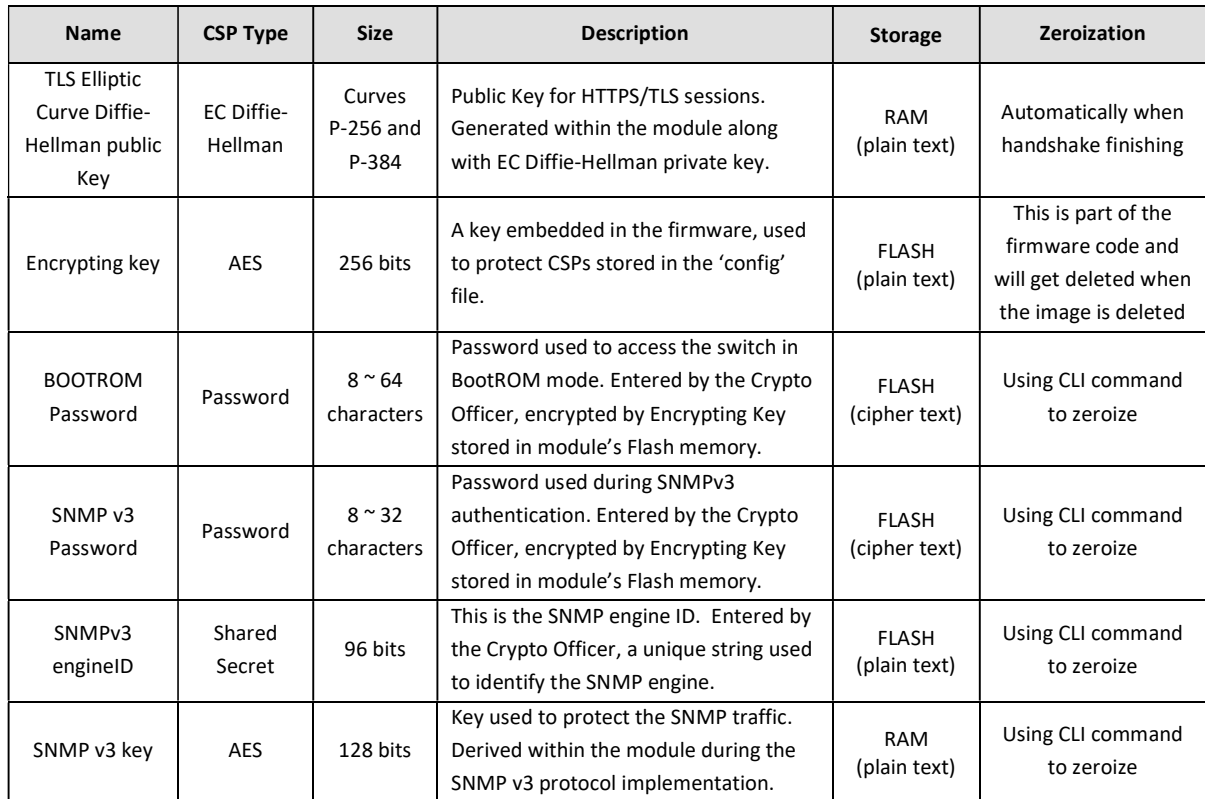

# 9 Self-Tests

When the power is applied, the module will perform the Power-Up Self-Tests regardless of the mode (FIPS and non-FIPS mode). In addition, the module also performs Conditional tests after being configured into the FIPS mode. The purpose of these self-tests is to verify functionality and correctness of the cryptographic algorithms listed in Section 7 above. Should any of the power-up self-tests or conditional self-tests fail, the module will cease operation, inhibiting all data output from the module. The module will automatically reboot and perform power-up self-tests. Successful completion of the power-up self-tests will return the module to normal operation.

# Power-Up Self-Tests

Power-up self-tests are performed when the Aruba 2930F Switch Series first powers up.

There are two stages of power-up self-tests that are performed:

- BootROM self-tests
- Firmware self-tests

#### BootROM Power-Up Self-Tests

The first instance is performed by the BootROM image. The BootROM, used for the selection of a cryptographic firmware image, performs the following self-tests:

• Known Answer Tests (KATs)

- o SHA-1 KAT
- o SHA-256 KAT
- o SHA-512 KAT
- o RSA Sign and Verify KATs (Separate KAT for signing; Separate KAT for verification)
- BootROM integrity check
- Firmware integrity check

The BootROM performs the integrity check on itself to ensure that its image is valid. To perform an integrity check on itself, as well as on images that can be downloaded within, the BootROM performs an RSA signature verification (RSA 2048 with SHA-256). If the BootROM integrity check fails, the switch will continuously reboot and thus must be returned to HPE. If the Firmware integrity check (RSA 2048 with SHA-256) fails, the switch will transition to the BootROM console where a new image with a valid signature can be downloaded.

#### Firmware Power-Up Self-Tests

The power-up self-tests are performed on the module either when a FIPS Approved image has been loaded by the BootROM or when there is a ROM upgrade. These are performed by the corresponding image. The following power-up self-tests are performed:

- AES Encrypt and Decrypt KATs
- CTR DRBG KATs (DRBG Health Tests as specified in SP800-90A Section 11.3 are performed)
- HMAC-SHA1 KAT
- RSA Known Answer Tests (Separate KAT for signing; Separate KAT for verification)
- SHA1/256/512 KATs
- Triple-DES Encrypt and Decrypt KATs

When there is power up self-test failure, the error message indicating which crypto algorithm failed in self-test will be displayed and the switch will reboot.

An example error message with SHA1 power-up self-test failure is:

"Crypto powerup self-tests for SHA1\_KAT failed."

## Conditional Self-Tests

Conditional self-tests implemented by the switches:

- CRNGT to DRBG
- CRNGT to NDRNG
- RSA PWCT
- Firmware Load Test

# 10 Delivery and Operation

## Secure Delivery

To ensure no one has tampered with the goods during delivery, inspect the Networking switch physical package and check as follows:

- 1. Outer Package Inspection
	- a) Check that the outer carton is in good condition.
- b) Check the package for an HPE Quality Seal or IPQC Seal, and ensure that it is intact.
- c) Check that the IPQC seal on the plastic bag inside the carton is intact.
- d) If any check failed, the goods shall be treated as dead-on-arrival (DOA) goods.

#### 2. Packing List Verification

Check against the packing list for any possible discrepancy in material type and quantity. If any discrepancy is found, the goods shall be treated as DOA goods.

3. External Visual Inspection

Inspect the cabinet or chassis for any defects, loose connections, damages, and/or illegible marks. If any surface defect or material shortage is found, the goods shall be treated as DOA goods.

- 4. Confirm firmware
	- a) Version verification

To verify the firmware version, start the networking device, view the self-test result during startup, and use the show version command to check the firmware version. If firmware loading failed or the version information is incorrect, please contact HPE for support.

- b) RSA with SHA-256 verification To verify that firmware has not been tampered with, run verify signature flash <primary/secondary> on the networking device. The command will return a pass or fail message.
- 5. DOA (Dead on Arrival)

If the package is damaged, any label/seal is incorrect or tampered with, stop unpacking the goods, retain the package, and report to HPE for further investigation. The damaged goods will be replaced if necessary.

### Secure Operation

The module is capable of two different modes of operation:

- Standard Secure-Mode Non-FIPS Approved mode of operation for the switches
- Enhanced Secure-Mode FIPS-Approved mode of operation for the switches

In Enhanced Secure-Mode (FIPS-Approved Mode), services such as Telnet, TFTP, HTTP, and SNMPv2 will be disabled and other services such as SSHv2, SFTP and SNMPv3 will be enabled.

Auxiliary ports and buttons capable of manual reset and password clearing need to be disabled on the front panel of the module. Beginning at Pre-Initialization, the initialization steps identified below in this security policy must be followed to ensure that the module is running in a FIPS-Approved mode of operation. The Crypto Officer shall strictly follow the setting instructions provided below to place the module in FIPS-approved mode. Operating the module without maintaining the following settings will remove the module from the FIPS approved mode of operation.

For more information on switch firmware commands related to Secure Mode, see the HPE ArubaOS-Switch Access Security Guide for WC.16.04 for the specific switch model number.

Note: The FIPS set-up instructions here-in are to be executed from the local serial port of the switch.

Note: The examples show an "Aruba-Switch" prompt. Prompts will differ based on the specific switch model number.

#### Pre-Initialization

Prior to enabling the switch for a FIPS-Approved mode of operation, the Crypto Officer must download the latest FIPS-Approved firmware image from HPE and load it onto the switch. In the following example, the FIPS firmware image is downloaded as the primary flash image using this command structure: Copy tftp flash <tftp server> <FIPS image>

Aruba-Switch# copy tftp flash 192.168.1.1 WC\_16.04.0011.swi

Once the image has been downloaded, the Crypto Officer must reboot the switch (still in Standard Secure-Mode) with the newly loaded FIPS-Approved firmware image.

Aruba-Switch# boot system flash primary

The switch will reboot to the primary flash image. Once presented with the CLI, the Crypto Officer must download the FIPS-Approved image a second time. This is a mandatory measure to ensure that a switch will not "downgrade" to a non FIPS-Approved image in the event that its primary image becomes corrupt. Again, the FIPS firmware image will be downloaded as the primary flash image:

ARUBA-SWITCH# copy tftp flash 192.168.1.1 WC\_16.04.0011.swi

After completing the download, the Crypto Officer will set the configuration file of the switch to its default settings. This will erase custom keys and other custom configuration settings.

ARUBA-SWITCH# erase startup-config

After the startup configuration file has been set to its default settings, the Crypto Officer will enter the 'configuration' context and reboot the switch into a FIPS-ready mode of operation. This means that only FIPS-Approved algorithms and operations are used. Authentication, CSPs, and other services still need to be set up to bring the switch to a FIPS-Approved mode of operation.

ARUBA-SWITCH# configure

ARUBA-SWITCH(config)# secure-mode enhanced

Before transitioning to FIPS-mode, the Crypto Officer will be asked to confirm whether or not they would like to zeroize the switch, erasing all files except for the firmware image. Zeroization is required when bringing the switch out of or into a FIPS-Approved mode of operation. This is required so that private keys and CSPs established in one mode of operation cannot be used in another. Zeroization can take up to an hour to complete.

> The system will be rebooted and all files except firmware images will be erased and zeroized. This will take up to 60 minutes and the switch will not be usable during that time. Continue  $(y/n)$ ?

After the Crypto Officer confirms the above message, the switch will reboot directly into the last loaded firmware image (the FIPS firmware image), run cryptographic self-tests, and do a complete zeroization of the switch. Once completed, the switch is ready to be configured to run in a FIPS-Approved mode of operation.

ATTENTION: Zeroization has started and will take up to 60 minutes. Interrupting this process may cause the switch to become unstable.

Backing up firmware images and other system files... Zeroizing the file system... 100% Verifying cleanness of the file system... 100% Restoring firmware images and other system files... Zeroization of the file system completed. Continue initializing...initialization done.

#### Initialization and Configuration

The steps outlined in this section will require the Crypto Officer to enter the 'configuration' context in order to execute the commands necessary for initializing the module.

ARUBA-SWITCH# configure

The Crypto Officer must create passwords for himself or herself, the User/Operator, and for the BootROM console in order to meet the security requirements laid out by FIPS PUB 140-2. All other commands for password management not used in this document are prohibited in the FIPS-Approved mode of operation. A password for the BootROM console is necessary to ensure that only an authorized operator is able to access the BootROM console services. The Crypto Officer shall be the only one with knowledge of the BootROM password. Substitute the "\*" with a secure password.

```
ARUBA-SWITCH(config)# password operator 
New password for operator: ********** 
Please retype new password for operator: **********
ARUBA-SWITCH(config)# password manager 
New password for manager: ********** 
Please retype new password for manager: **********
ARUBA-SWITCH(config)# password rom-console 
Enter password: ********** 
Re-enter password: **********
ARUBA-SWITCH(config)# aaa authentication local-user secuser group 
  default-security-group password plaintext 
New password for secuser: ********* 
Please retype new password for secuser: *********
```
Following password initialization, the Crypto Officer will disable Telnet services.

ARUBA-SWITCH(config)# no telnet-server

SSHv2 services will be turned on to allow the User/Operator and Crypto Officer to access the switch's CLI services remotely. To do this, the Crypto Officer must first generate a new RSA key pair (2048 or 3072 bits) to be used for secure key and message transportation though the SSHv2 connection.

```
ARUBA-SWITCH(config)# crypto key generate ssh rsa bits 3072 
Installing new key pair. If the key/entropy cache is 
depleted, this could take up to a minute.
```
The following command enables the SSHv2 server:

ARUBA-SWITCH(config)# ip ssh

SFTP/SCP services must be enabled in order to download new firmware images and security updates from HPE Networking. It may also be necessary to access an SFTP server to securely save a copy of the configuration file or device log to an external storage device. Enabling SFTP will disable the TFTP service.

```
ARUBA-SWITCH(config)# ip ssh filetransfer 
Tftp and auto-tftp have been disabled.
```
As an added security measure, the Crypto Officer will type the following commands to ensure the switch does not have access to the TFTP client and server services:

```
ARUBA-SWITCH(config)# no tftp client 
ARUBA-SWITCH(config)# no tftp server
```
In order to disable SNMPv1 and SNMPv2, the Crypto Officer must first initialize SNMPv3. Set-up of SNMPv3 requires that an 'initial' user be created with an associated MD5 authentication hash. After creating the 'initial' user, the Crypto Officer will type in an authentication password and associated privacy password for the 'initial' user:

```
ARUBA-SWITCH(config)# snmpv3 enable 
SNMPv3 Initialization process. 
Creating user 'initial' 
Authentication Protocol: MD5 
Enter authentication password: ******** 
Privacy protocol is DES 
Enter privacy password: ********
```
Following the creation of the 'initial' user, the Crypto Officer will be asked if they would like to create a second user that uses SHA-1 for authentication. The Crypto Officer will type 'y' then press the "Enter" or "Return" key in order to create the second user.

```
User 'initial' has been created 
Would you like to create a user that uses SHA? [y/n] y 
Enter user name: crypto_officer 
Authentication Protocol: SHA
```
Enter authentication password: \*\*\*\*\*\*\*\*\*\*\*\*\*\* Privacy protocol is DES Enter privacy password: \*\*\*\*\*\*\*\*\*\*\*\*\*\*

Once the FIPS-Approved user has been created with their associated authentication and privacy passwords, the Crypto Officer will limit access to SNMPv1 and SNMPv2c messages to 'read only'. This does not disable SNMPv1 and SNMPv2.

User creation is done. SNMPv3 is now functional. Would you like to restrict SNMPv1 and SNMPv2c messages to have read only access (you can set this later by the command 'snmp restrict $access')$ ? [y/n] y

The privacy protocol for the SNMPv3 "crypto officer" user must be changed from DES to AES-128. Use the following command to manually change the privacy protocol for the "crypto officer" user.

```
ARUBA-SWITCH(config)# snmpv3 user crypto_officer auth sha 
******** priv aes ********
```
The following commands will be typed by the Crypto Officer in order to delete the unapproved SNMPv3 'initial' user and to disable use of SNMPv1 and SNMPv2.

```
ARUBA-SWITCH(config)# no snmpv3 user initial 
ARUBA-SWITCH(config)# no snmp-server enable 
ARUBA-SWITCH(config)# snmpv3 only
```
Plaintext connections to the switch are not allowed in a FIPS-Approved mode of operation and must be disabled with the following command:

ARUBA-SWITCH(config)# no web-management plaintext

HTTPS access to the module must be enabled. The Crypto Officer will use the following command to enable web management services.

ARUBA-SWITCH(config)# web-management ssl

To prevent unintentional factory reset of the switch, the "Reset" button located on the module must be disabled. The Crypto Officer must confirm the prompt with a ' $y'$  to complete the command.

ARUBA-SWITCH(config)# no front-panel-security factory-reset

\*\*\*\* CAUTION \*\*\*\*

Disabling the factory reset option prevents switch configuration and passwords from being easily reset or recovered. Ensure that you are familiar with the front panel security options before proceeding.

Continue with disabling the factory reset option[y/n]? y

To prevent unintentional password reset of the switch, the "Clear" button located on the module must be disabled. The Crypto Officer must confirm the prompt with a 'y' to complete the command.

ARUBA-SWITCH(config)# no front-panel-security password-clear

\*\*\*\* CAUTION \*\*\*\*

Disabling the clear button prevents switch passwords from being easily reset or recovered. Ensure that you are familiar with the front panel security options before proceeding.

Continue with disabling the clear button  $[y/n]$ ? y

Please note: The autorun feature will not function when the USB port is disabled.

ARUBA-SWITCH(config)# no usb-port

The start-up configuration file needs to be written with the new settings that have been applied in this section. The following command will write the new start-up configuration file:

ARUBA-SWITCH(config)# write memory

The last steps to ensure that the switch is running in a FIPS-Approved mode of operation are to set the default boot image to the primary image and then reboot the switch into the newly configured FIPS-Approved firmware image.

```
ARUBA-SWITCH(config)# boot set default primary 
ARUBA-SWITCH(config)# boot system flash primary
```
Use the following command to confirm the switch is running in a FIPS-Approved mode of operation:

 ARUBA-SWITCH(config)# show secure-mode Secure-mode: Enabled

#### Zeroization

Zeroization is required when bringing the switch out of or into a FIPS-Approved mode of operation. This is required so that private keys and CSPs established in one mode of operation cannot be used in another. The module will execute full system zeroization when the switch is changing secure-mode states. For example, this can be done by calling secure-mode enhanced while the switch is in a "secure-mode standard" state. The module will not execute zeroization if calling secure-mode enhanced while the switch is currently in the "secure-mode enhanced" state.

Zeroization can also be done by executing the erase all zeroize command. This command has the same effect as the above command; however the switch will not transition to the opposite mode from which the command was called in. The secure-mode commands shall only be called when accessing the switch directly through a serial connection. Otherwise status information about the zeroization process will not be displayed nor will the operator be able to access the module remotely until remote access has been set up. The only things that will remain on the switch after zeroization has completed are the BootROM image and the firmware images.

### Secure Management

Once the module has been configured for a FIPS-Approved mode of operation, the Crypto Officer will be responsible for keeping track of and regenerating RSA key pairs for SSHv2 authentication to the switches. Remote management is available via SSHv2. The Crypto Officer is the only operator that can change configuration settings of the switch, which includes access control, password management, and port security. Physical access to and local control of the module shall be limited to the Crypto Officer.

### User Management Access Guidance

The User will be able to access the module remotely via the access methods mentioned in Section 5, "Roles, Services and Authentication". When accessing the switches remotely, the User will be presented with the same CLI interface as if connected locally. In a remote session, the User is able to see most of the health information and configuration settings of the switches, but is unable to change them.

### BootROM Guidance

The primary purpose of the BootROM console is to download a new firmware image should there be a problem booting the current FIPS-Approved image. The BootROM may be accessed when rebooting the Aruba 2930F Switch Series locally through the serial port. When entering into the BootROM, the BootROM selection menu will present the Crypto Officer with three options. Option 0 allows the Crypto Officer to access BootROM console services. Option 1 and Option 2 allow the Crypto Officer to boot the system into either the primary or secondary firmware image, respectively. Only a FIPS approved firmware image may be selected from the menu. If nothing is pressed within 3 seconds of being presented with the selection menu, the switch will boot into the last booted image.

When accessing the BootROM console from the BootROM selection menu, the Crypto Officer will be prompted for the BootROM password which was previously configured by the Crypto Officer during switch initialization. This password shall be different than the Crypto Officer password. A limited set of commands is available to the Crypto Officer within the BootROM console that allows the Crypto Officer to download a new image, reboot the switch, zeroize the switch, or display BootROM image versioning information. The BootROM console may be exited at any time, to access the image selection menu, via the quit command.

# 11 Mitigation of Other Attacks

The networking devices do not claim to mitigate any attacks in a FIPS approved mode of operation.

# 12 Documentation References

# Obtaining documentation

Access the HPE Networking products page:

https://www.hpe.com/us/en/networking.html#.UcMNEpzzlX0, to obtain the up-to-date documents of HPE Switches, such as datasheet, installation manual, configuration guide, command reference, and other reference documents.

# Technical support

 For technical or sales related questions please refer to the contacts list on the HPE website: http://www.hpe.com.